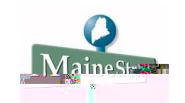

## **Drop a Class**

Once a student has enrolled in classes, changes to the enrollment scheduled may be processed using Student Self Service. This document shows how to drop a class from the enrollment schedule.

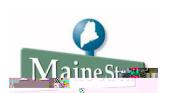

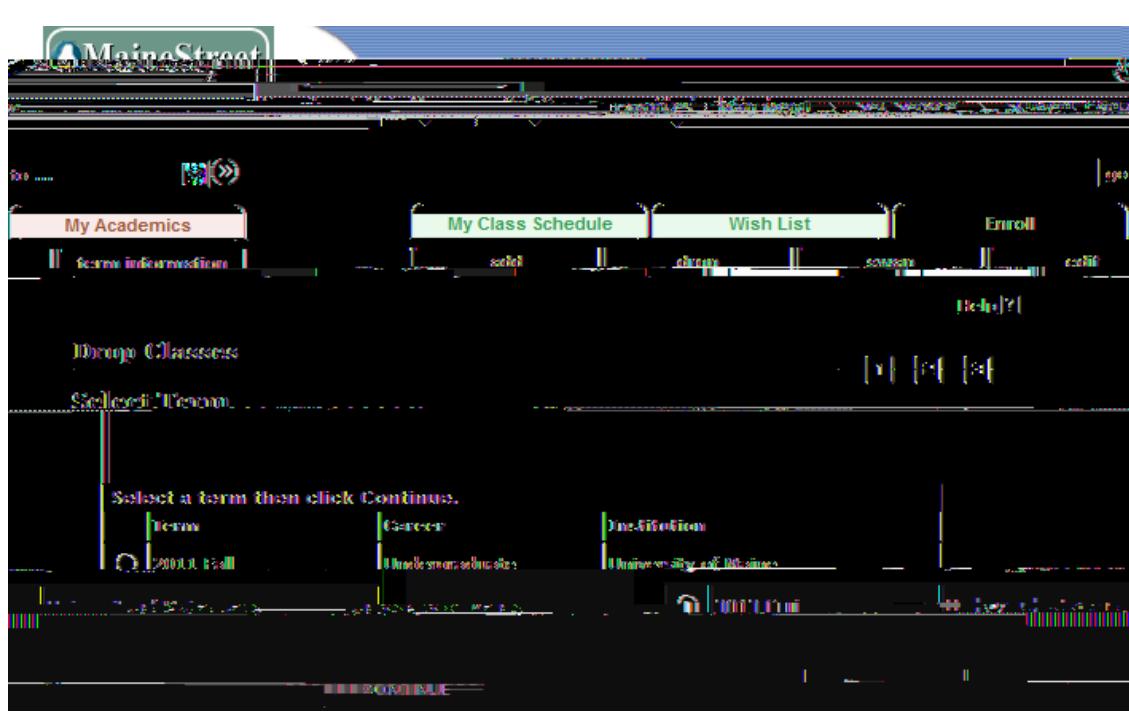

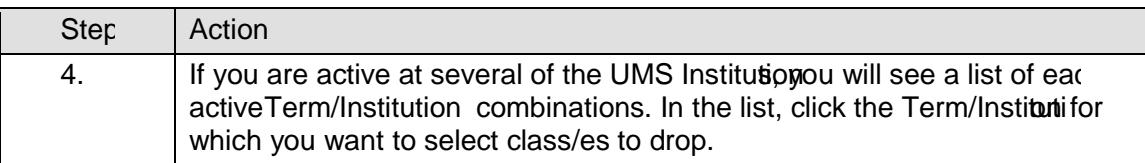

## Reference Document Topics for Students: Drop a Class

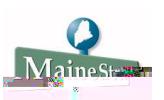

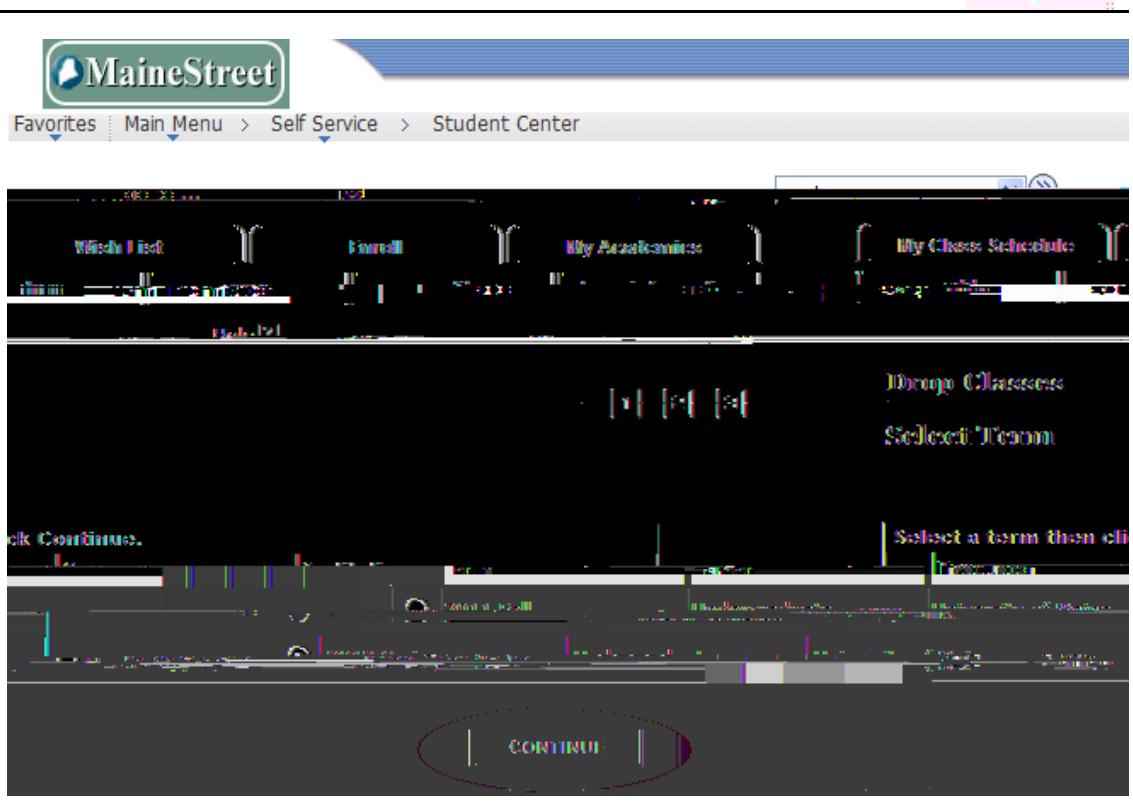

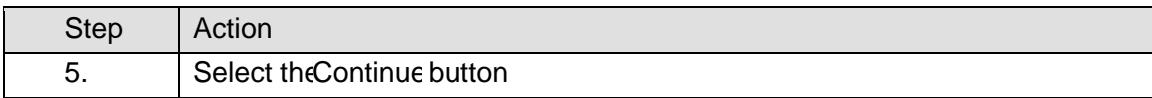

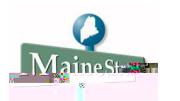

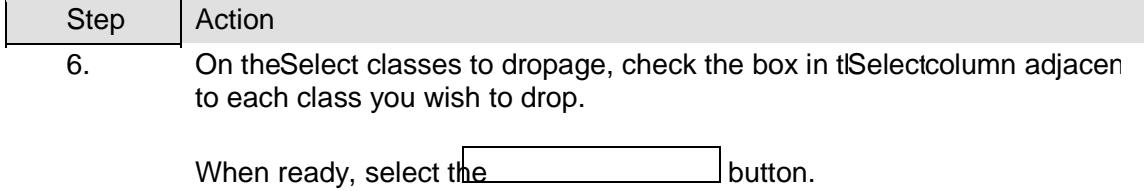

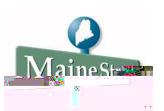

S369.08 Tm [(S)-2.70 0 1 134.08 8 8 13967q 4p 30 3055.60.999431 0.60.999431 0.60.999431 0.60.999

Page 6 Last changed on: 10/25/2011 1:29 PM

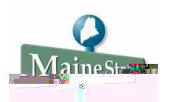

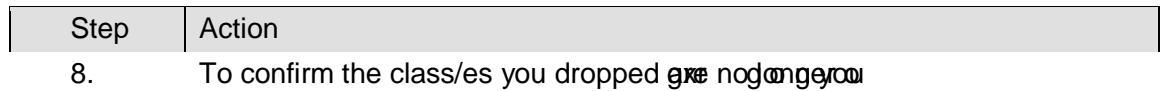